## Priprava vprašanj za uvoz v kviz

## Vprašanja so v obliki:

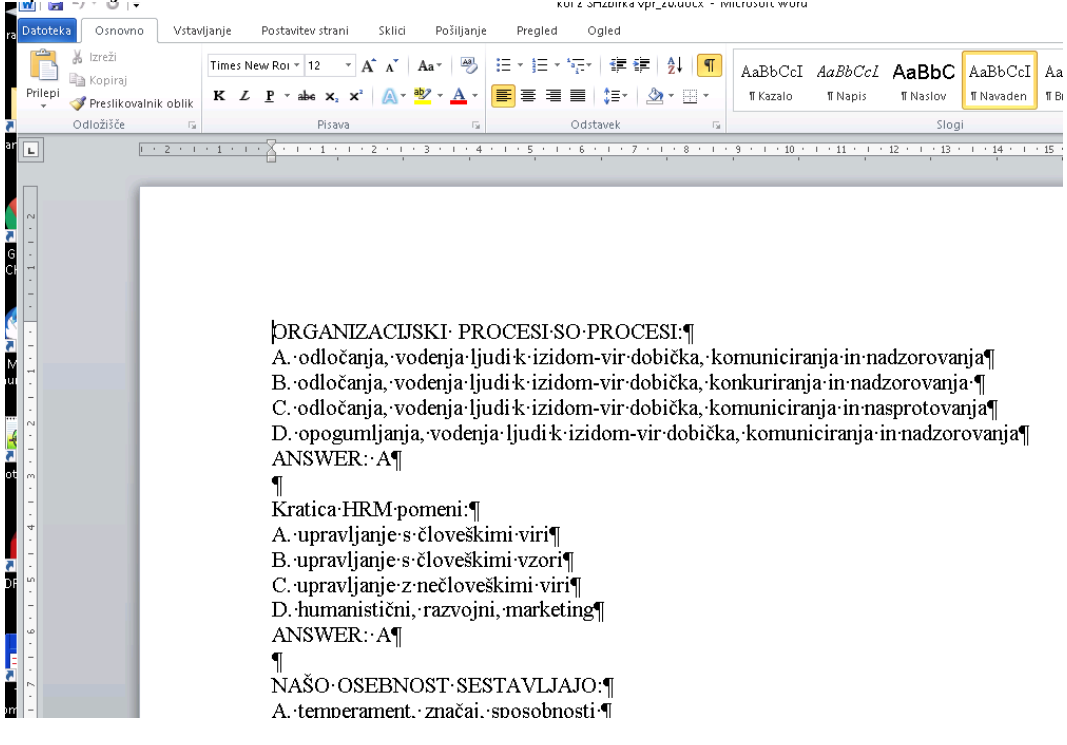

## in jih shranimo kot besedilo:

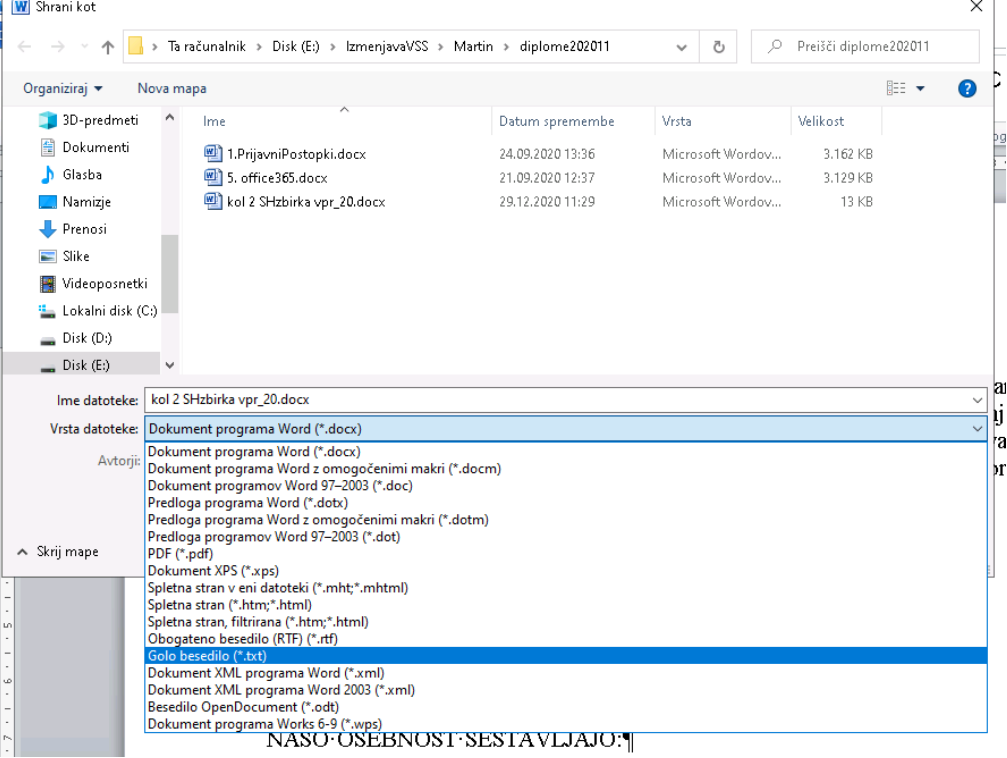

## kot Drugo kodiranje: Unicode (UTF-8)

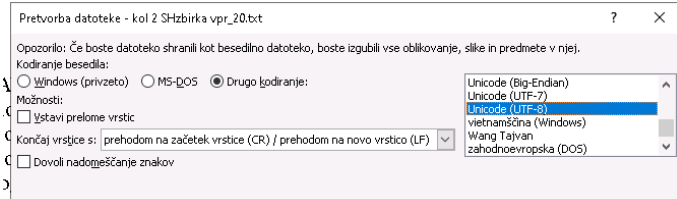

Nato v brskalniku odpremo naš predmet, ter v skrbništvu kliknemo na Zbirka vprašanj in Kategorije, ter dodamo kategorijo:

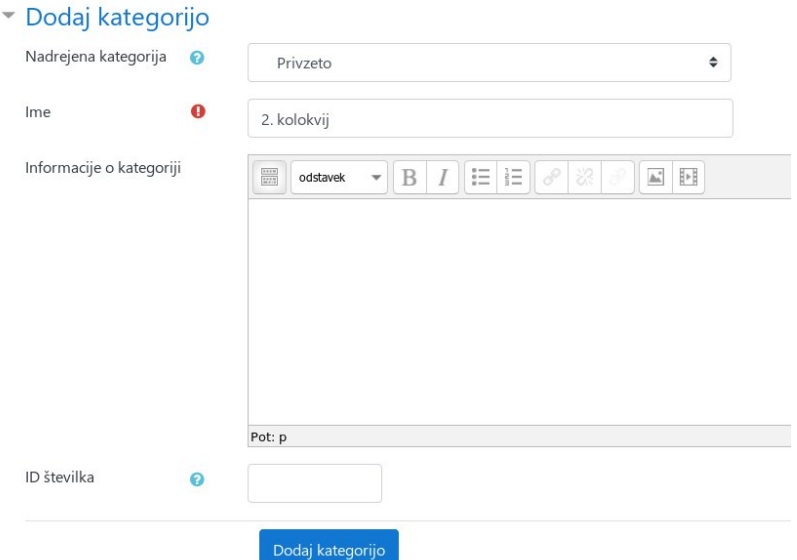

Sedaj kliknemo na Uvozi, obkljukalo Format Iken, izberemo kategorijo ter datoteko in kliknemo Uvozi:

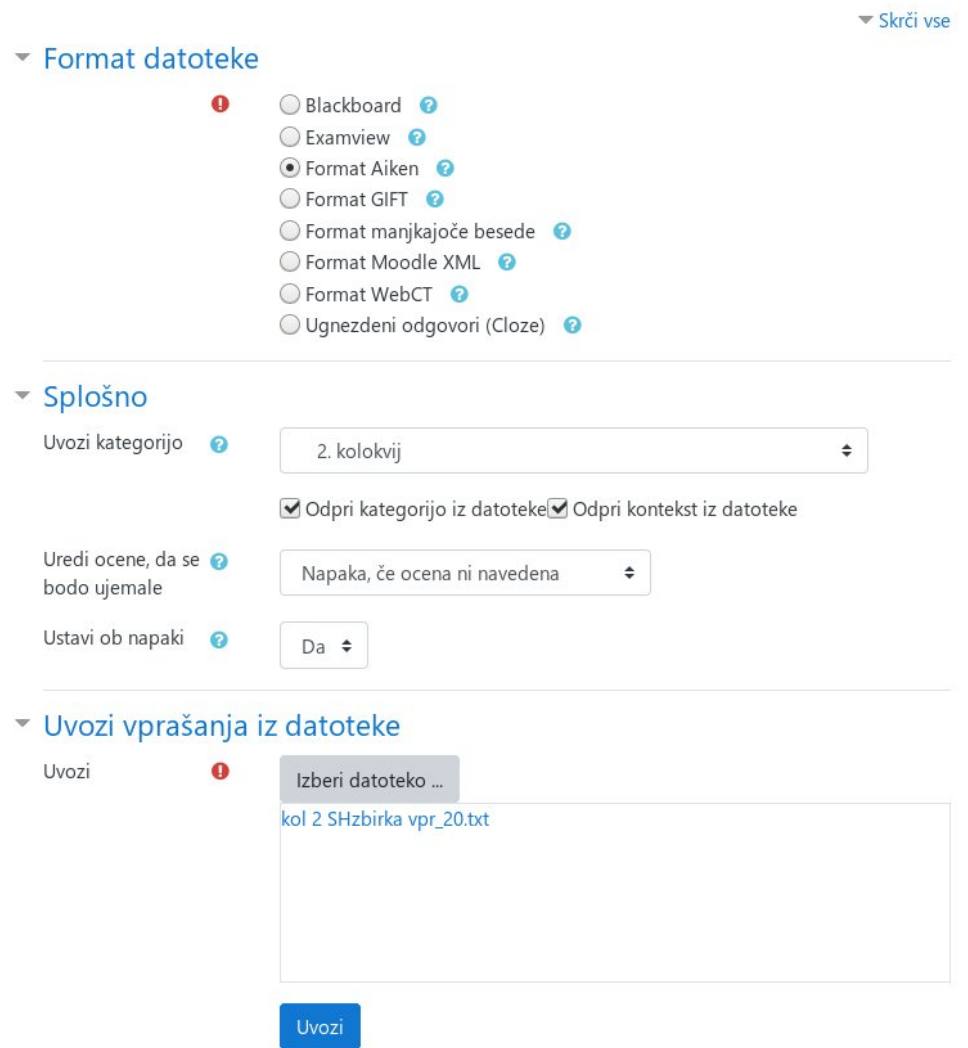

V kolikor je vse v redu, dobimo spisek naših vprašanj in kliknemo na Nadaljuj.

Sedaj lahko še urejamo vprašanja in jih iz enega odgovora spremenimo v več odgovorov.

V naslednjem koraku pa preko Dodaj dejavnost ali vir dodamo kviz in vanj vnesemo podatke o izvedbi kviza in na koncu še vprašanja. Kasneje lahko urejamo po kliku na kviz in v Skrbništvo -> Skrbništvo kviza -> Uredi kviz oz ocenjujemo -> Rezultati, …